# Rellevate Bank Account Set Up

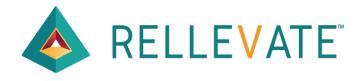

#### Step 1: Check for Welcome Email from Rellevate and click here.

#### **Welcome to Rellevate Digital Account!**

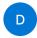

dev-noreply@rellevate.com <dev-noreply@rellevate.com>

To: matt@paymenture.com

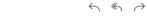

Wednesday, May 10, 2023 at 10:53 AM

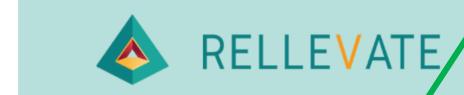

#### Sam:

On behalf of Avini Health Old, welcome to Rellevate Digital ccount. Let's get you started on your path to financial wellness:

Download the Rellevate app on the Apple Store or Google Play. Click the link below to access your new benefits:

#### **Click Here**

#### Pay Any-Day 1

With Pay Any-Day you can access up to 50% of your pay before payday. No need to use other costly options to access money between paychecks.

## Step 2: Click on the Let's Start button.

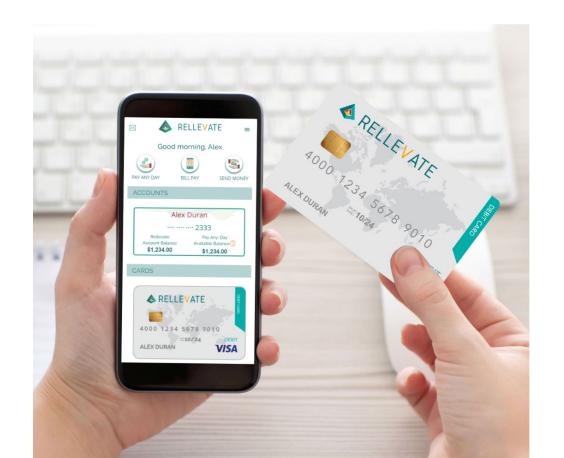

#### Welcome! Happy to have you with us.

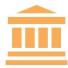

#### Rellevate Digital Account

The Rellevate Digital Account includes a Visa Debit Card, In Network ATMs, Send Money, Online Bill Pay, and Earnings Credit on your monthly balance.

No onthly Subscription, No Overdraft Fees, No Minimum Balance

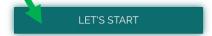

. . . . .

#### Step 3: Locate security code in email.

Rellevate Verification code - 15:14:35

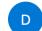

dev-noreply@rellevate.com <dev-noreply@rellevate.com>

To: matt@paymenture.com

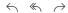

Yesterday at 3:14 PM

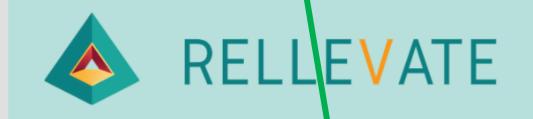

The verification code is 908400

Questions?

For Online Account Access:

Call 1.475.275.9698

rellevate.com

## Step 4: Enter security code here and click continue.

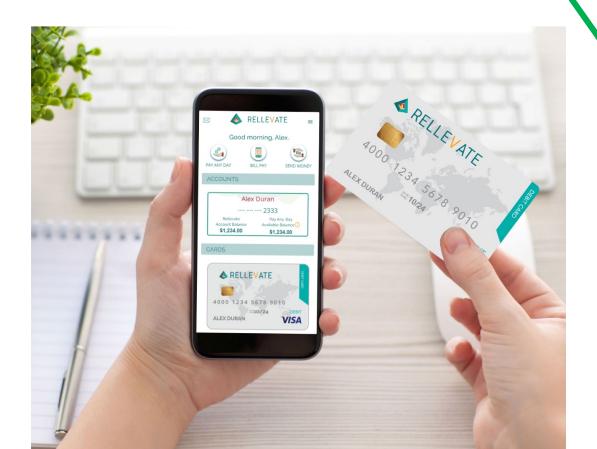

#### Let's setup Your Credentials

| Your onboarding process wa | s already started, to continue with it, we need to confirm your sent a security code to your inbox. | email address first. We just |
|----------------------------|----------------------------------------------------------------------------------------------------|------------------------------|
| Email*                     |                                                                                                    |                              |
| matt@paymenture.com        |                                                                                                    |                              |
| curity Code                |                                                                                                    |                              |
| 908400                     |                                                                                                    | Resend Code                  |
|                            | Enter the 6 Digit Code sent to your email                                                           |                              |
|                            | CONTINUE                                                                                            |                              |

## Step 5: Create secure password and click continue.

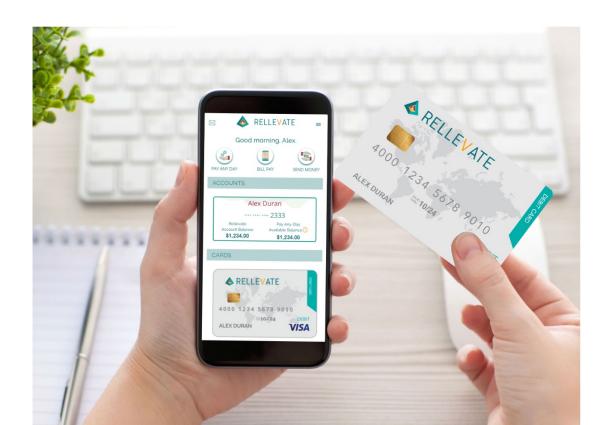

# Let's setup Your Credentials Username\* Matt@paymenture.com Password\* Confirm Password\*

- The password must have at least 6 characters and 20 characters maximum
- It must contain at least one numbe
- It must contain at least one special character, e.g., \_!@#\$%&\*

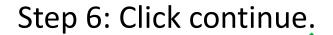

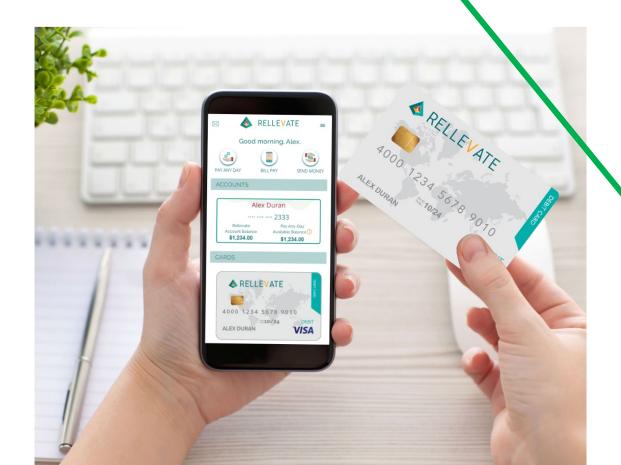

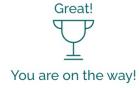

Your credentials had been created. Congratulations.

Next we need to verify your Personal Information.

CONTINUE

# Step 7: Choose security image and click select.

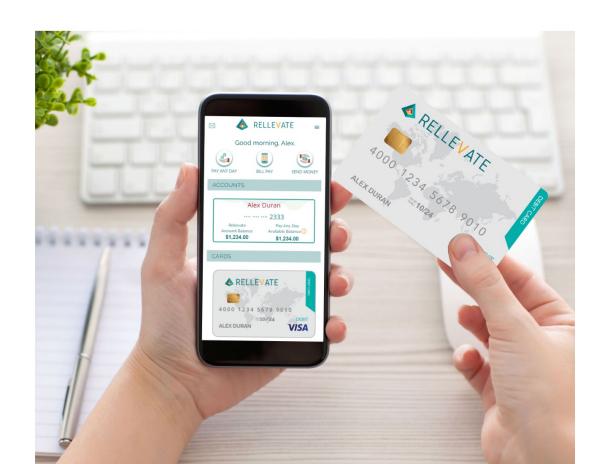

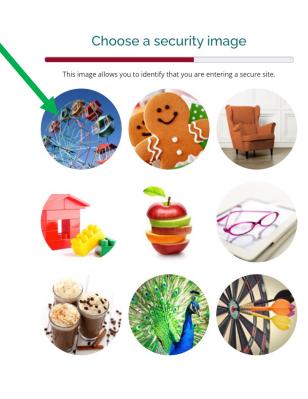

## Step 8: Enter personal information only.

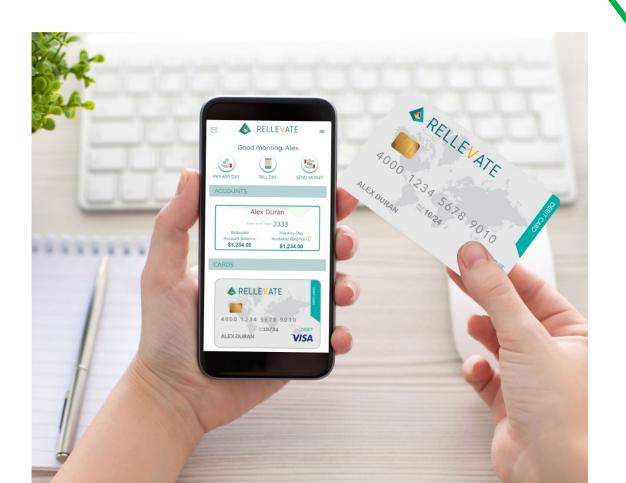

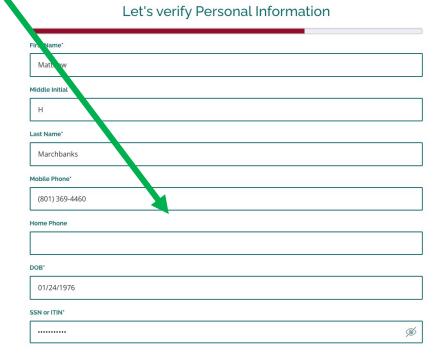

## Step 9: Enter address information.

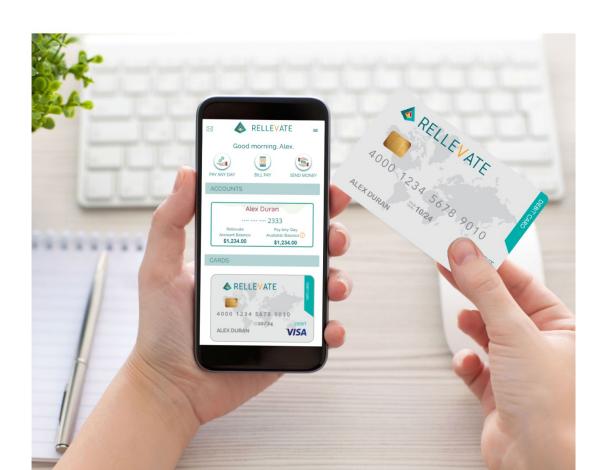

#### Let's verify Personal Information

| Residential Address*        |          |
|-----------------------------|----------|
| 940 N 980 W                 |          |
| Apt, unit, suite, or floor# |          |
|                             |          |
| City'                       |          |
| OREM                        |          |
| State*                      |          |
| UT                          | <b>v</b> |
| Zip Code                    |          |
| 84057                       |          |
|                             |          |

Mailing Address is same as Residential

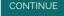

## Step 10: Click acknowledge fee schedule.

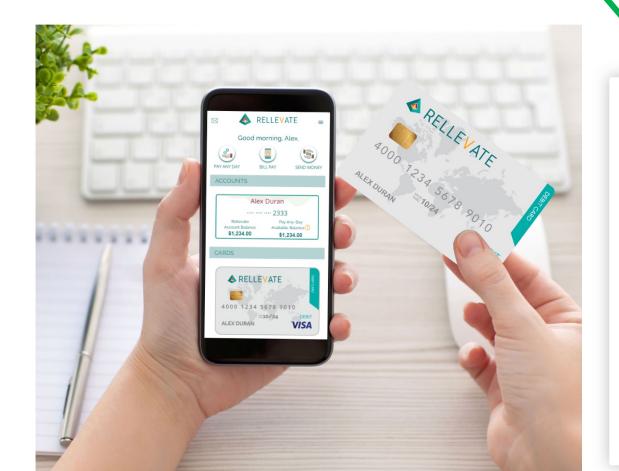

#### Fee Schedule ATM withdrawal In Network Service (automated IVR or Live Agent) her types of fees. Some of them are: Instant Bill Pay (co \$2.95 \$14.95 No Credit or Overdraft Feature. Register your card for FDIC insurance and oth For general information about prepaid accounts, Find details and conditions for all fees and services Acknowledge

# Step 11: Click accept cardholder agreement.

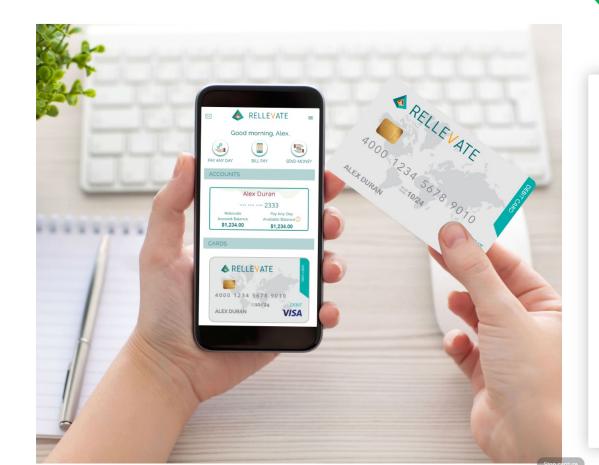

| ALL FEES                                                      |           |                                                                                                    |
|---------------------------------------------------------------|-----------|----------------------------------------------------------------------------------------------------|
| GET STARTED                                                   | _         |                                                                                                    |
| Card Issuance/Activation                                      | \$0       | Fee charged for activation of the card. This fee will be removed on the date of activation.                                                                                     |
| MONTHLY USAGE                                                 |           |                                                                                                    |
| Monthly Fee                                                   | \$0       | This fee will be deducted from your Card Account each month, beginning on the first month after date of activation and each month thereafter on the first few days of the month |
| ADD MONEY                                                     |           |                                                                                                    |
| Pay Any-Day                                                   | \$2.95    | This is our fee for using Pay Any-Day, it is a per transaction fee"                                                                                                    |
| Direct Deposit                                                | \$0       |                                                                                                    |
| Vanilla Direct Reload                                         | N/A       |                                                                                                    |
| GET / SEND CASH                                               |           |                                                                                                    |
| Domestic ATM Withdrawal /<br>In Network ATM /Allpoint Network | \$0 /1.95 | This is obtaine for using In Network ATM / Allpoint. 2 transaction on fee per month, after 2, there is a \$1.9 tee. See below for detail.                                       |
| Domestic ATM Withdrawal /<br>Out of Network ATM               | \$2.95    | This is our fee for us, at an Out of Network ATM. You may also be charge, a fee by the ATM operator, even if you do not collete a transaction.                                  |
| Over the Counter Cash Withdraw                                | N/A       | Assessed each time the Can is used at an<br>Over the Counter/In-Person in it Teller<br>The Bank/Financial Institution in charge<br>an additional fee for each transals in it.   |
| •                                                             |           |                                                                                                    |

## Step 12: Click accept account agreement.

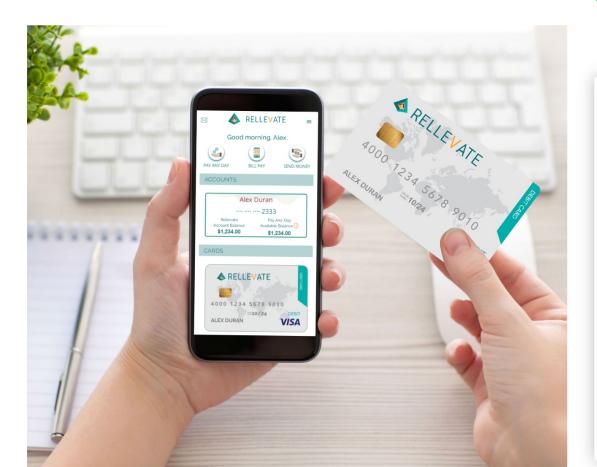

#### DIGITAL ACCOUNT AGREEMENT / TERMS & CONDITIONS

Revision Date: April 18, 2022

IMPORTANT - PLEASE REAL PAREFULLY. THIS AGREEMENT CONTAINS AN ARBITRATION PROVISION ("ARBITRATION CLAUSE") REQUIRING CLAIMS TO BE RIL QUEUE BY WAY OF BINDING ARBITRATION AND WAIVING A RIGHT TO TRIAL BY JURY AND TO PARTICIPATE IN CLASS ACTIONS. \* QLEVATE FACILITATES BANKING SERVICES THROUGH SUTTON BANK.

#### CUSTOMER SERVICE CONTACT INFO. VATION:

Address: 700 Canal Street, 1st Floor, Stan and CT 06903

Website: info@rellevate.com

Toll-Free Customer Service Number: 1(833) 35

#### 1. THE ACCOUNT

This Rellevate Digital Account Agreement "bis "Agreement") represents an agreement between you and Rellevate. Inc. ("Rellevate") and contains the it are and conditions governing the Rellevate Digital Account program (the "Program"), including the Rellevate Digital Account (the "Account") and any reward, discount, and promotional offers related thereto. Rellevate scilitates banking services through Sutton Bank. By clicking the ACCEPT on the website or by using the account you agree to be bound by this Agreement. The Fee Schedule, is available in Section 19 and on the website at www.rellevate.com applies to your use of the Account and is incorporated into this Agreement by this relis hace as are the Pay Any-Day, Bill Pay and Send Money Terms of Use. If you do not agree to be bound by the agreement and these Terms of Use, click on the II Don't Accept] button below and do not activate or use the account. Please contact Customer Service at 1 (833) 354-0972 to cancel.

#### 2. ELIGIBILITY/REPRESENTATIONS AND WARRANTIES

You understand that by signing up for an Account you represent and was not that (a) you are at least 18 years old, (or older if you reside in a state where the majority age is older) (b) \(\text{N}\) preside in the United States, Puerto Rico, or the District of Columbia (with a valid U.S. tax ID); (c) you have provided us with a verifiable U.S. street address (not a P.O. Box); (d) all information you submit is truthful an accurate and you will maintain the accuracy of such information. (e) your use of the Website and/or the Account does not violate any applicable law or regulation, and (f) you received a copy of this agreement and our rivacy Policy and agree to be bound by and comply with its terms.

- ADDDECC AND MAME CHANCES

Decline Accept

#### Step 13: Click accept esign disclosure.

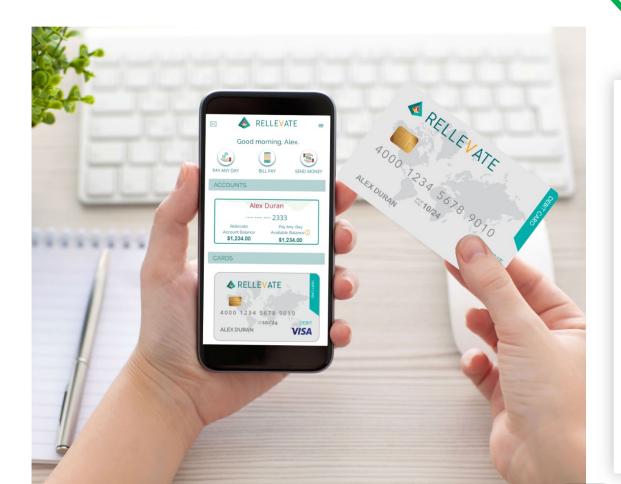

#### **ESIGN DISCLOSURE**

Your Consent. To be extent permitted by applicable law, you consent to use electronic signatures and to electronically receive all records, notices, statements, communications, and other items for all services provided to you under this Agreement and in connection with your real ionship with us collectively. Communications? that we may otherwise be required to send or provide you in paper form (e.g., by may By accepting and agreeing to this Agreement electronically, you represent that: (1) you have read and understand this consent to be electronic signatures and to receive Communications electronically; (2) you satisfy the minimum hardware and software requirements specified below; and (3) your consent will remain in effect until you withdraw your consent as received behave.

Hardware and Software Requirement in order to access and retain Communications provided to you electronically, you must have (1) a valid email address; (2) a compute or other mobile device (such as labeled or smart phone) that operations on a platform like Windows or a Mac environment; (3) a comit Nion to the Internet; (4) a <u>Current Version</u> of Internet Explorer 8 for higher), Mozilla Firefox 70. Safari 5. or Chrome 15; (3) a Current Version of a program that accurately reads and displays PDF files, such as Adobbe Acrobat Reader version 7 or higher; (6) a computer or dispersion operating system capable of supporting all of the above; and (7) a printer to print out and save Communications in paper fits or electronic storage to retain Communications in an electronic form. "Current Version" means a version of the software that is current by feling supported by its publisher.

Your Right to Withdraw Your Consent. Your consent to he have Communications electronically will remain in effect until you withdraw it. You may withdraw your consent to receive further Co. punications electronically at any time by calling 1833;84-0972. If you withdraw your consent to receive Communications electron. If you will close your Card Account and return your remaining Card Account balance as set forth in this Agreement, and you will not have be able to use your Card or participate in the Program, except as expressly provided in this Agreement. Any withdrawal of your as sent to receive Communications electronically will be effective only after we have a reasonable period of time to process your with away. Please note that your withdrawl of consent to receive Communications electronically will not apply to Communications electronically will not apply to Communications electr

Copies of Communications\_You should print and save and/or electronically save a copy of all Communications that we send to you electronically.

Address or Name Changes. You are responsible for notifying us of any change in you came, physical address, mailing address, email address, or phone number. Requests for address or name changes may be subject to a ditional verification requirements. To change your email or phone number you can login to your account at <a href="https://www.rellevate.com">www.rellevate.com</a> and to late or call 833354.0972. To change your address, please call 833364.0972.

We will attempt to communicate with you only by use of the most recent contact information you have provided to us. You agree that any notice or communication sent to you at an address noted in our records shall be effective us as we have received an address change notice from you.

We cannot accept responsibility for any email messages not received by you or for any delay in the received or delivery of any email nucleation. If you make your email account available to any other individual, you agree that you are responsite for any release of any Carld Account information to such individual.

Step 14: Review information and confirm accuracy.

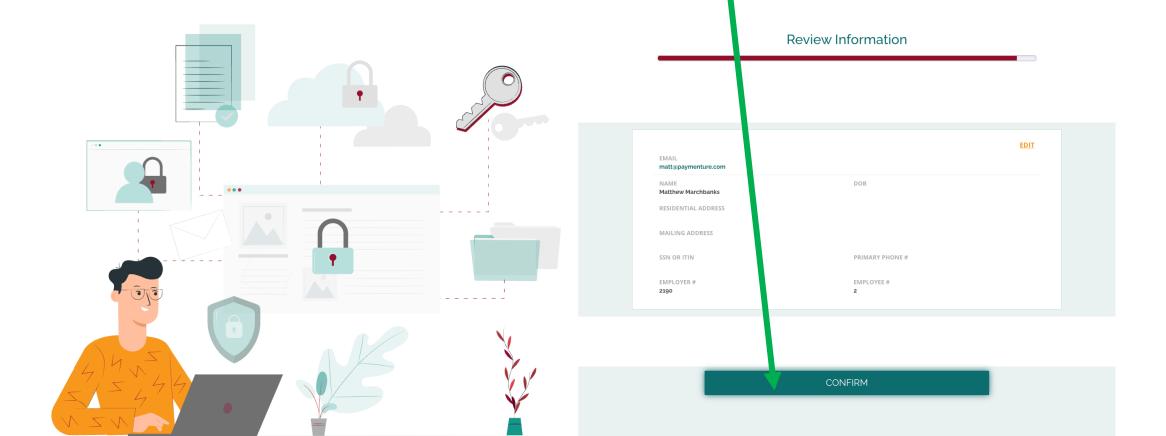

## Set up is complete. Click go to dashboard.

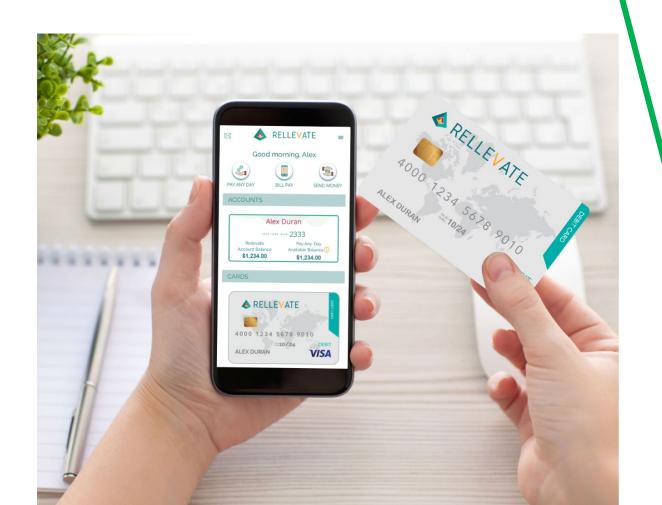

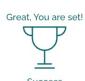

If you need anything, get in touch with us at 1-833-354-0972.

GO TO DASHBOARD

## Check out your new bank account.

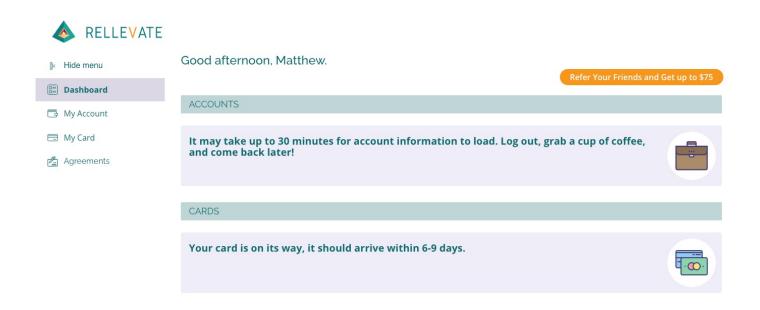